# **OpenManage Integration for VMware vCenter Version 4.0**

Matrice de compatibilité

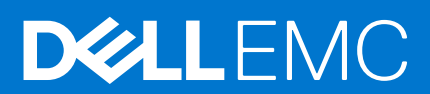

#### Remarques, précautions et avertissements

**REMARQUE :** Une REMARQUE indique des informations importantes qui peuvent vous aider à mieux utiliser votre produit.

**PRÉCAUTION : Une PRÉCAUTION indique un risque d'endommagement du matériel ou de perte de données et vous indique comment éviter le problème.**

**AVERTISSEMENT : Un AVERTISSEMENT indique un risque d'endommagement du matériel, de blessures corporelles ou même de mort.**

**Copyright © 2017 Dell Inc. ou ses filiales. Tous droits réservés.** Dell, EMC et d'autres marques de commerce sont des marques de commerce de Dell Inc. ou de ses filiales. Les autres marques de commerce peuvent être des marques de commerce déposées par leurs propriétaires respectifs.

# Table des matières

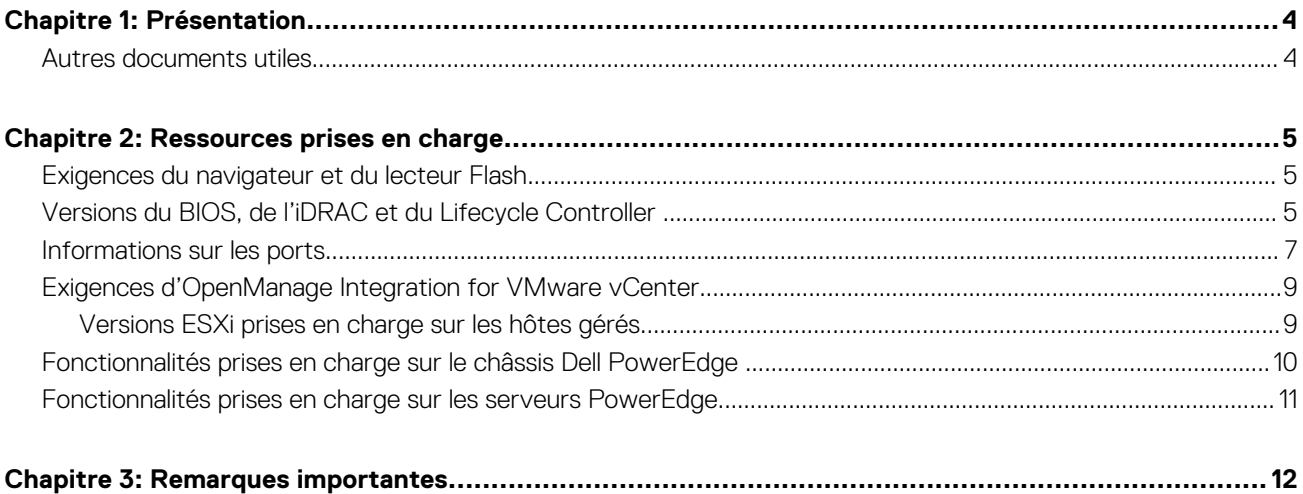

# **Présentation**

**1**

<span id="page-3-0"></span>Ce document contient des informations mises à jour pour votre appliance OpenManage Integration for VMware vCenter (OMIVV) ainsi que toute autre documentation technique incluse avec le logiciel OMIVV.

L'appliance OpenManage Integration for VMware vCenter 4.0 offre les fonctionnalités suivantes :

- Prise en charge de vSphere 6.5 et 6.0 U2
- Prise en charge de vSphere 6.5 Proactive HA et personnalisation de la gravité de l'hôte Dell et des composants du châssis
- Prise en charge de tâches de mise à jour de micrologiciel parallèles sur plusieurs clusters
- Prise en charge de l'intégration avec vRealize Operations (vROPS)
- Prise en charge d'OMSA 8.3 et 8.4
- Notification de disponibilité de la dernière version du logiciel OMIVV
- Prise en charge de 1 000 hôtes avec une instance vCenter ou plusieurs serveurs vCenter
- Prise en charge de toutes les plateformes de 13e génération
- **REMARQUE :** À partir d'OMIVV 4.0 et versions ultérieures, seul le client Web VMware vSphere est pris en charge et le client bureau ⋒ vSphere n'est pas pris en charge.
- **REMARQUE :** Pour vCenter 6.5 et versions ultérieures, l'appliance OMIVV est disponible uniquement pour la version Flash. ⋒ L'appliance OMIVV n'est pas disponible pour la version HTML5.

## Espace requis pour le stockage provisionné

L'appliance virtuelle OMIVV nécessite au moins 44 Go d'espace disque pour le stockage provisionné.

# Configuration de l'appliance virtuelle par défaut

L'appliance virtuelle OMIVV est provisionnée avec 8 Go de RAM et 2 UC virtuelles. **Sujets :**

Autres documents utiles

## **Autres documents utiles**

Accédez à l'adresse **Dell.com/support/manuals** pour consulter la liste de documents concernant le client Web vSphere :

- *OpenManage Integration for VMware vCenter Version 4.0 Web Client User's Guide (Guide d'utilisation d'OpenManage Integration for VMware vCenter pour client Web version 4.0)*
- *OpenManage Integration for VMware vCenter Version 4.0 Web Client Installation Guide (Guide d'installation d'OpenManage Integration for VMware vCenter pour client Web version 4.0)*
- *OpenManage Integration for VMware vCenter Version 4.0 Release notes (Notes de mise à jour d'OpenManage Integration for VMware vCenter version 4.0)*
- *OpenManage Integration for VMware vCenter Version 4.0 Compatibility Matrix (Tableau de compatibilité d'OpenManage Integration for VMware vCenter version 4.0)*

# **Ressources prises en charge**

<span id="page-4-0"></span>Ce chapitre contient des sections qui fournissent des informations sur les ressources qui prennent en charge OpenManage Integration for VMware vCenter.

#### **Sujets :**

- Exigences du navigateur et du lecteur Flash
- Versions du BIOS, de l'iDRAC et du Lifecycle Controller
- [Informations sur les ports](#page-6-0)
- [Exigences d'OpenManage Integration for VMware vCenter](#page-8-0)
- [Fonctionnalités prises en charge sur le châssis Dell PowerEdge](#page-9-0)
- [Fonctionnalités prises en charge sur les serveurs PowerEdge](#page-10-0)

# **Exigences du navigateur et du lecteur Flash**

Pour afficher OpenManage Integration for VMware vCenter, le système doit disposer d'une résolution d'écran minimale de 1 024 x 768 et d'un navigateur Web qui répond aux exigences minimales du système d'exploitation.

**REMARQUE :** Les exigences du navigateur et du lecteur Flash dépendent des consignes vMware concernant l'appliance OpenManage Integration for VMware vCenter. Les navigateurs pris en charge sont : Microsoft Internet Explorer, Google Chrome et Mozilla Firefox. Pour connaître les versions spécifiques des navigateurs, reportez-vous à la documentation VMware pour la version vCenter que vous utilisez.

**REMARQUE :** Pour accéder à l'appliance OpenManage Integration for VMware vCenter à partir de Windows Server 2012 ou version ultérieure, activez la fonction d'expérience de poste de travail pour activer le lecteur Flash. Installez OpenManage Integration for VMware vCenter (appliance virtuelle) sur tout hôte ESXi.

#### **Tableau 1. Exigences du lecteur Flash pour les versions de serveur vCenter**

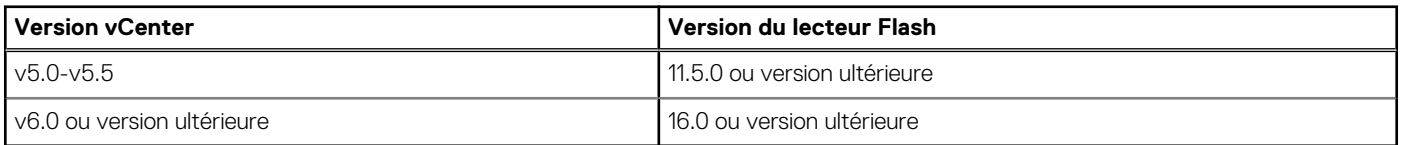

# **Versions du BIOS, de l'iDRAC et du Lifecycle Controller**

Les versions du BIOS, de l'iDRAC et du Lifecycle Controller requises pour activer les fonctionnalités de l'appliance OpenManage Integration for VMware vCenter sont répertoriées dans cette section.

Dell recommande d'utiliser la plateforme Server Update Utility (SUU), Repository Manager ou Lifecycle Controller pour mettre à jour les serveurs vers l'une des versions de base suivantes avant d'utiliser OMIVV :

#### **Tableau 2. BIOS pour les serveurs Dell PowerEdge de 11<sup>e</sup> génération**

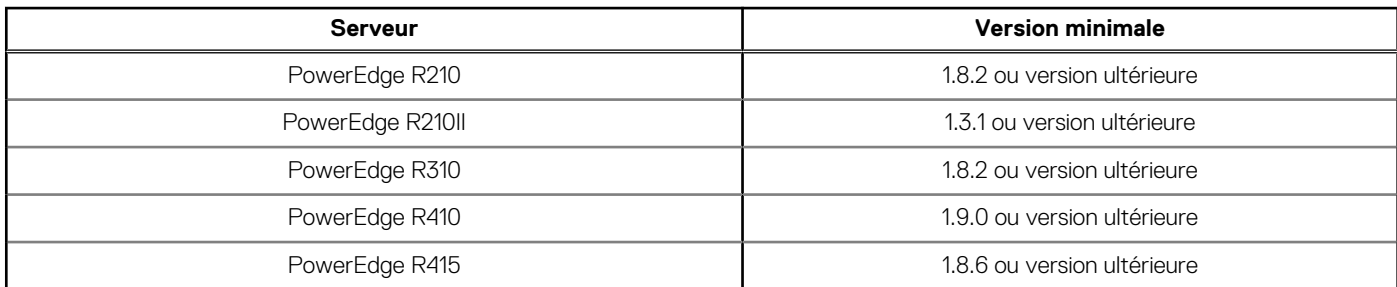

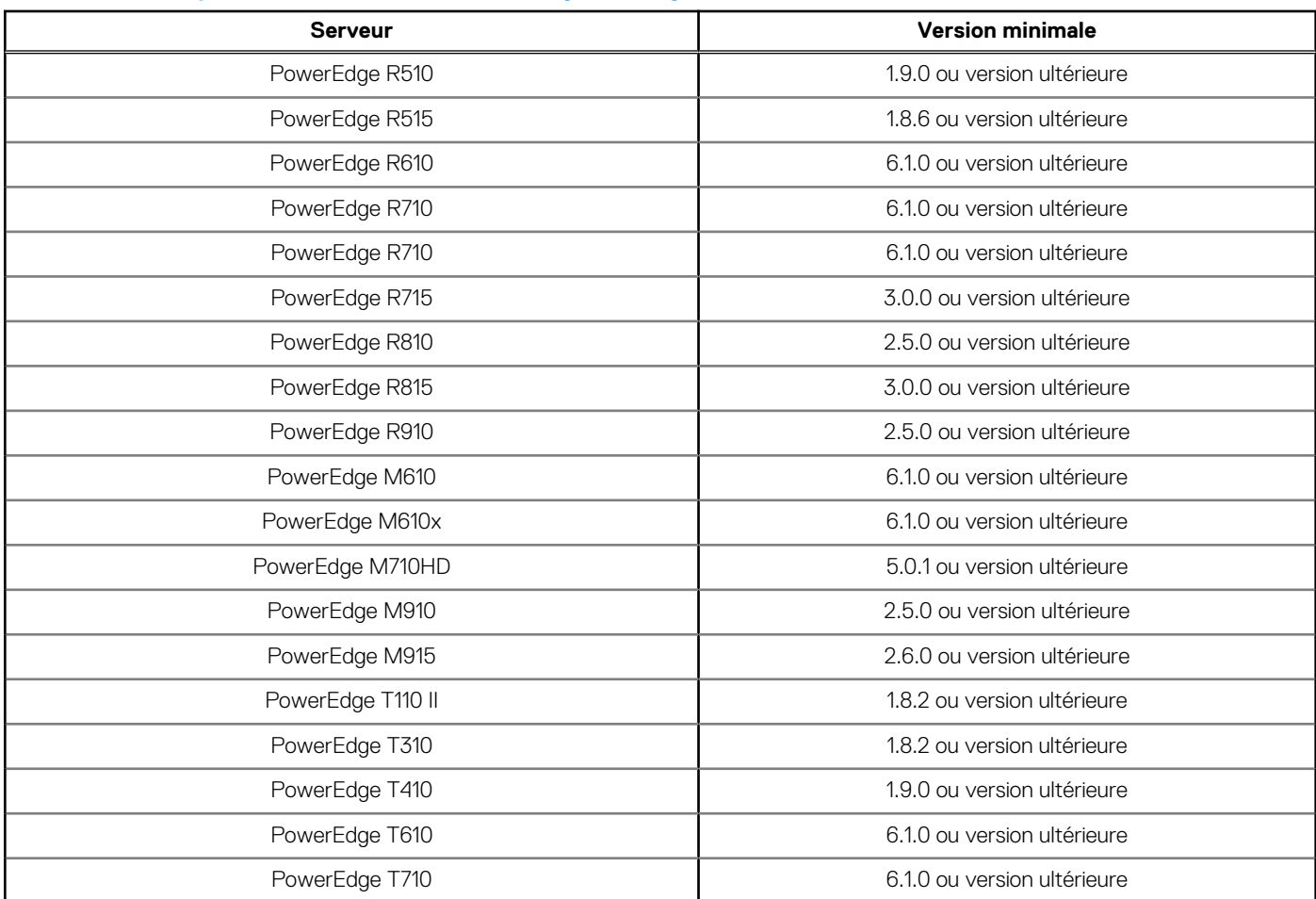

### **Tableau 2. BIOS pour les serveurs Dell PowerEdge de 11<sup>e</sup> génération**

### **Tableau 3. BIOS pour les serveurs Dell PowerEdge de 12<sup>e</sup> génération**

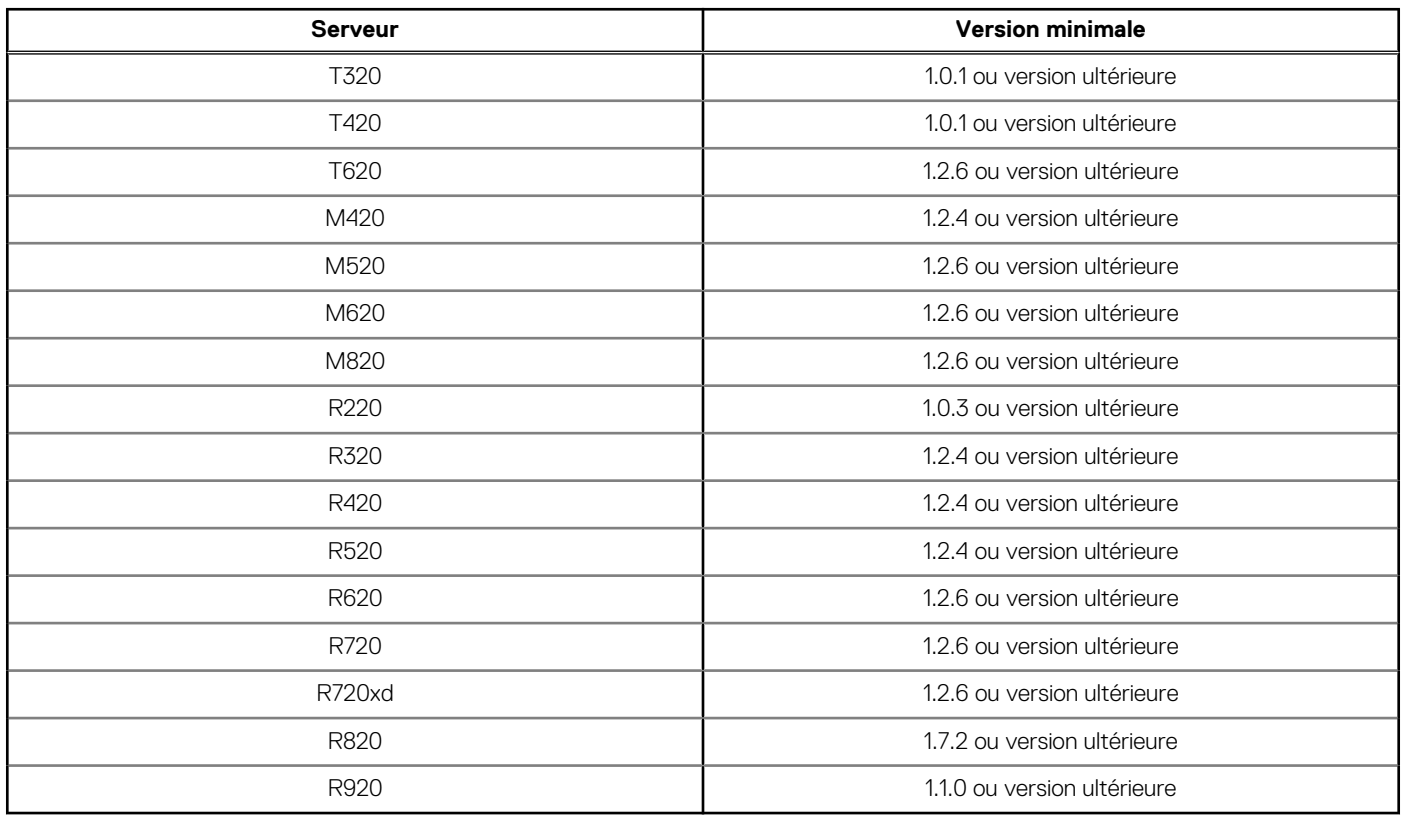

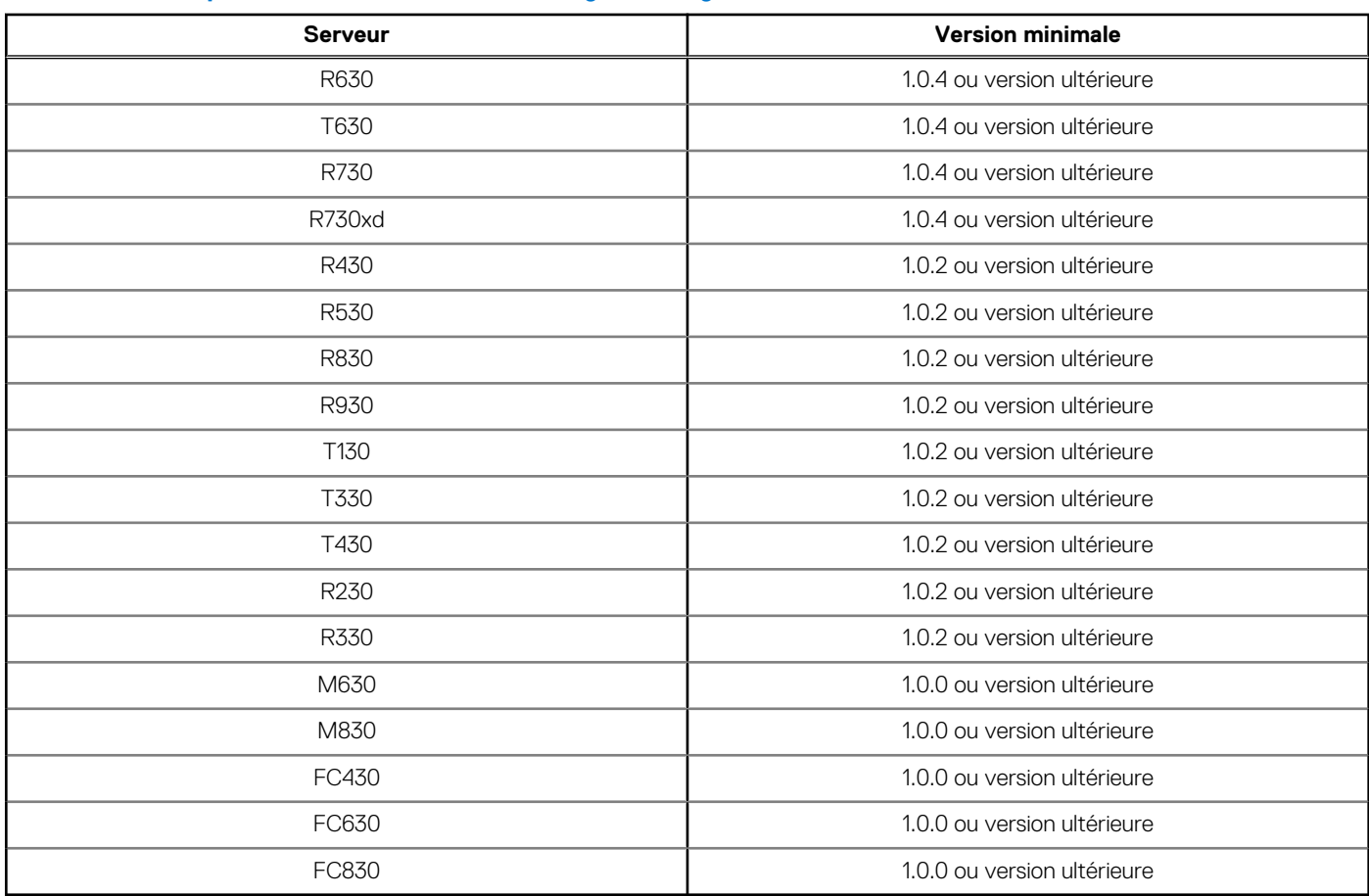

### <span id="page-6-0"></span>**Tableau 4. BIOS pour les serveurs Dell PowerEdge de 13<sup>e</sup> génération**

### **Tableau 5. iDRAC et Lifecycle Controller pour le déploiement**

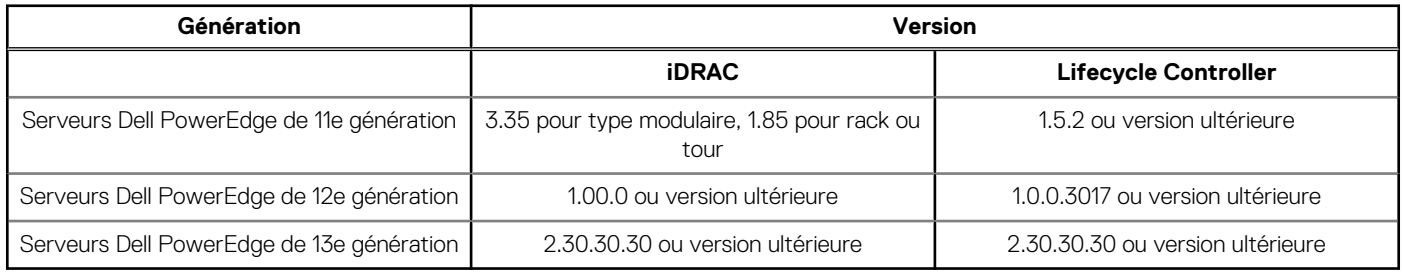

## **Tableau 6. Exigences du BIOS et de l'iDRAC pour les serveurs Cloud**

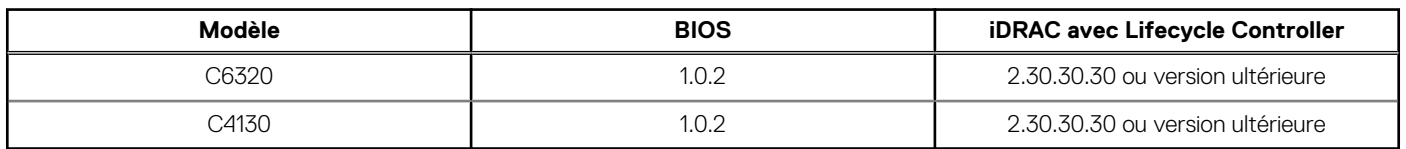

# **Informations sur les ports**

## Appliance virtuelle et nœuds gérés

Dans OMIVV, lorsque vous déployez l'agent OMSA à l'aide du lien *Résoudre les hôtes non conformes* disponibles dans l'Assistant **Résoudre les hôtes vSphere non conformes**, OMIVV effectue l'action suivante :

- Démarre le service client HTTP
- Active le port 8080
- Libère le port pour ESXi 5.0 ou version ultérieure pour télécharger et installer OMSA VIB

Une fois l'installation d'OMSA VIB terminée, le service s'arrête automatiquement et le port se ferme.

### **Tableau 7. Appliance virtuelle**

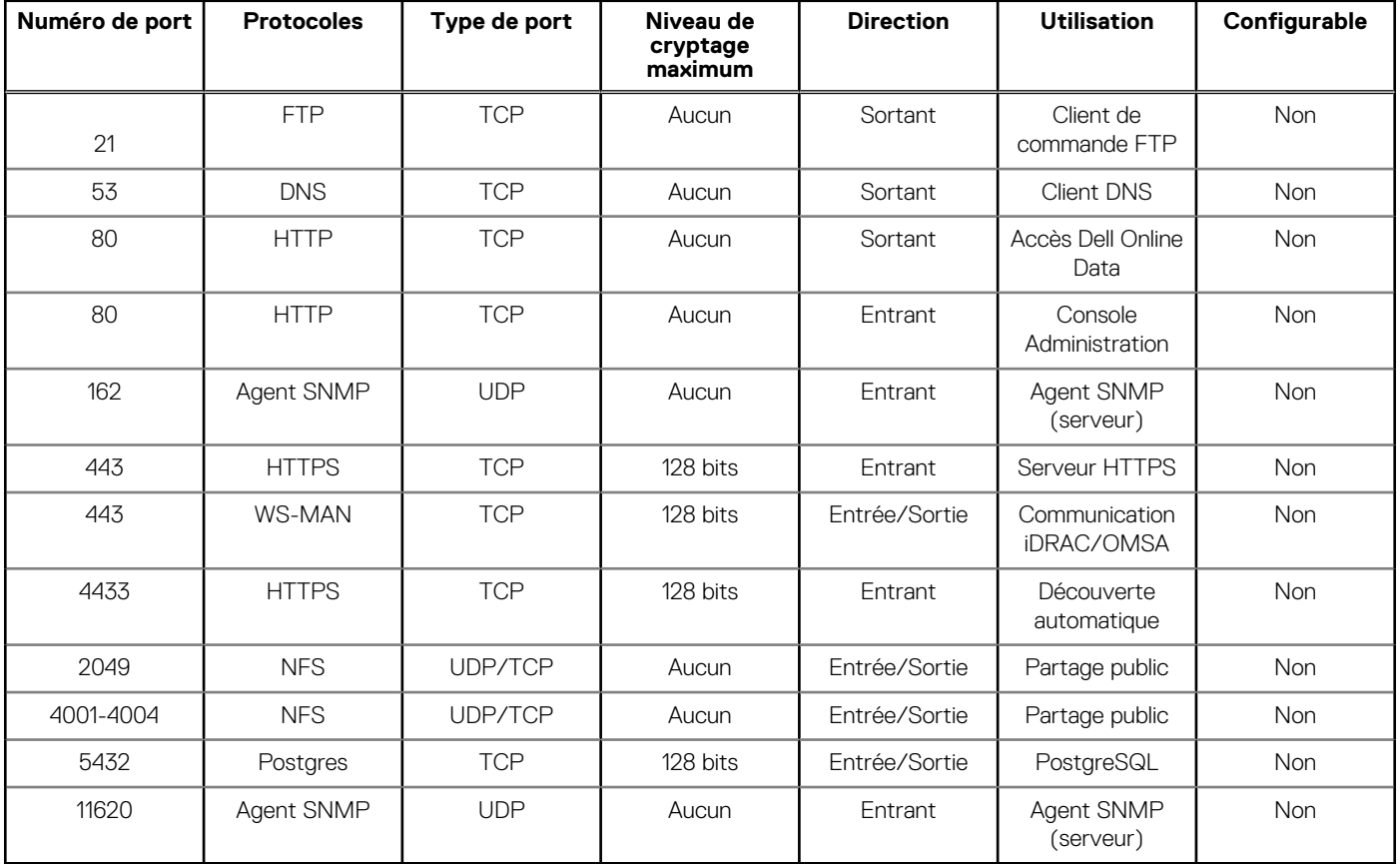

### **Tableau 8. Nœuds gérés**

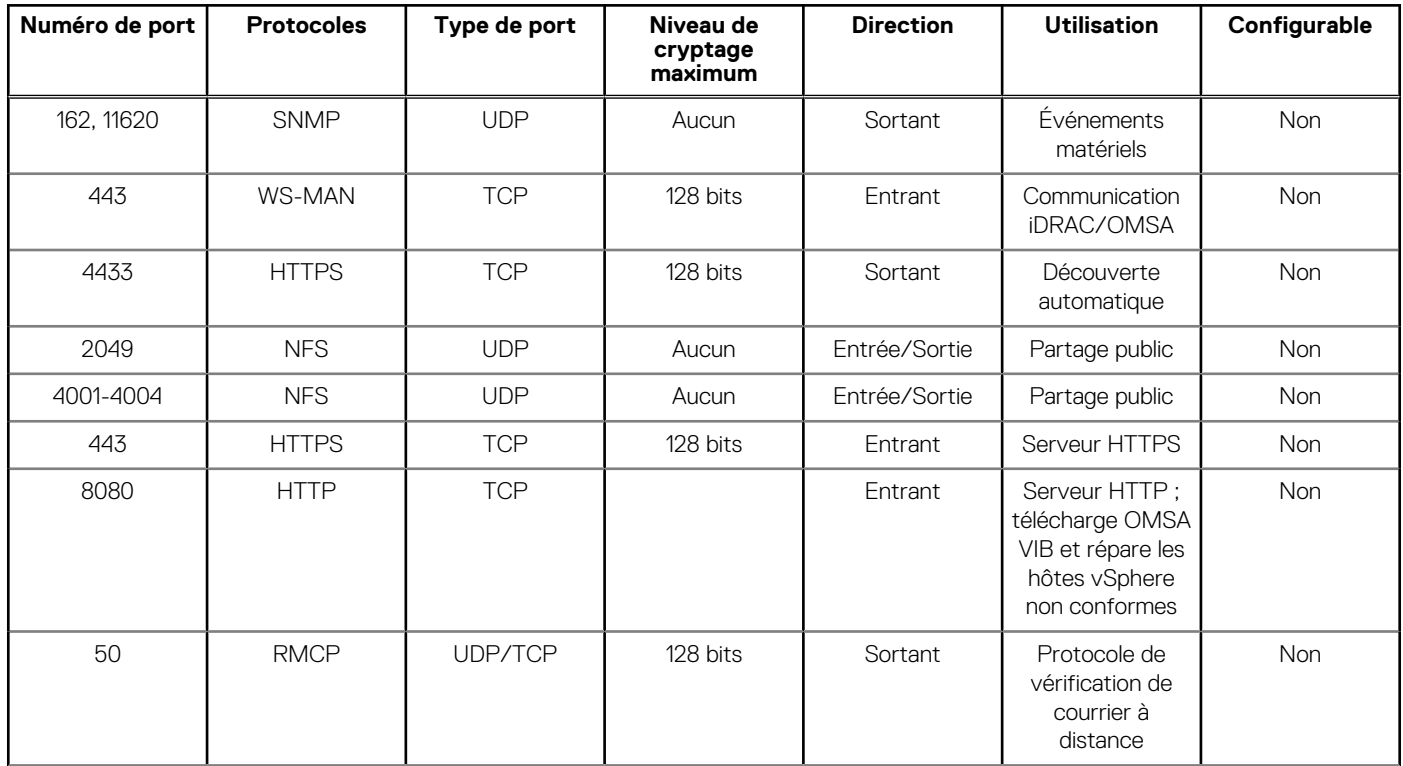

#### <span id="page-8-0"></span>**Tableau 8. Nœuds gérés**

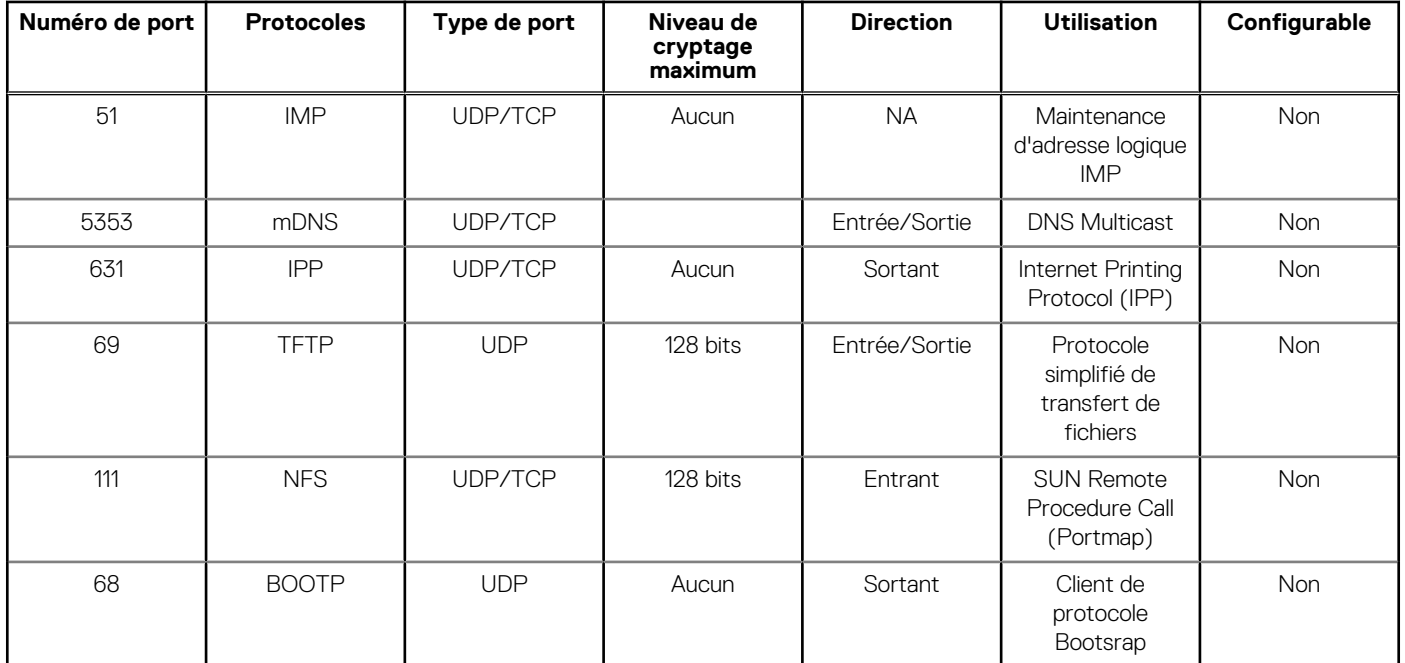

# **Exigences d'OpenManage Integration for VMware vCenter**

## **Versions ESXi prises en charge sur les hôtes gérés**

Le tableau suivant fournit des informations sur les versions ESXi prises en charge sur les hôtes gérés :

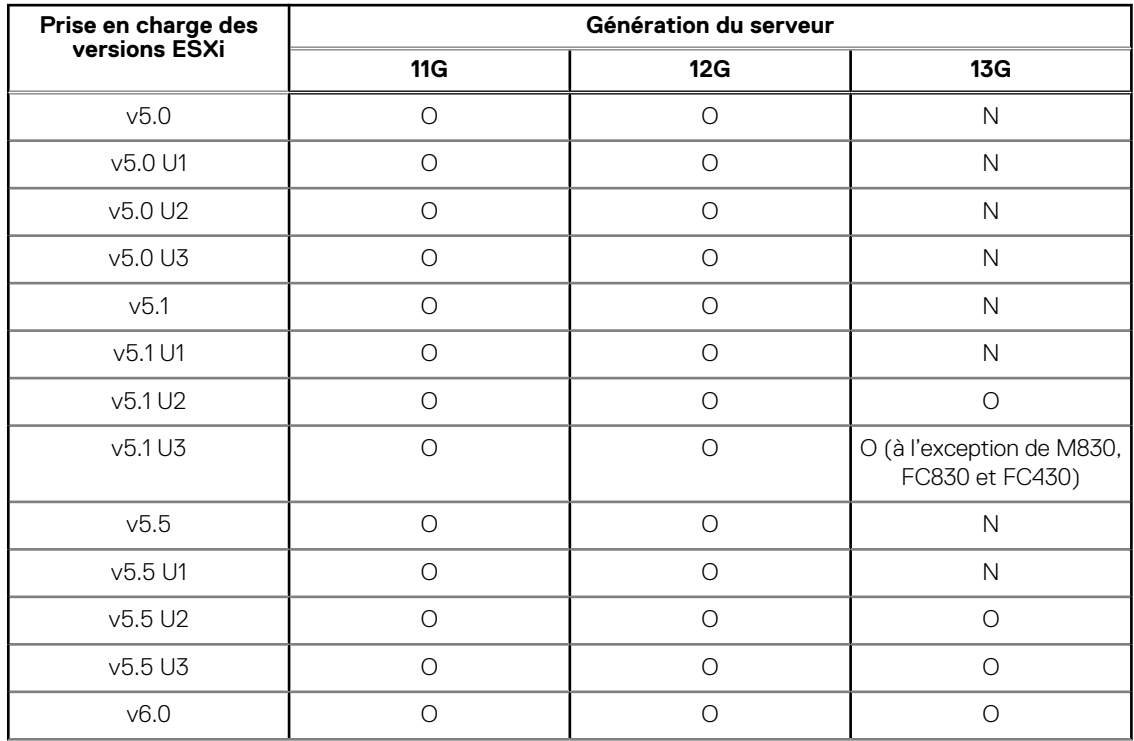

#### **Tableau 9. Versions ESXi prises en charge**

#### <span id="page-9-0"></span>**Tableau 9. Versions ESXi prises en charge**

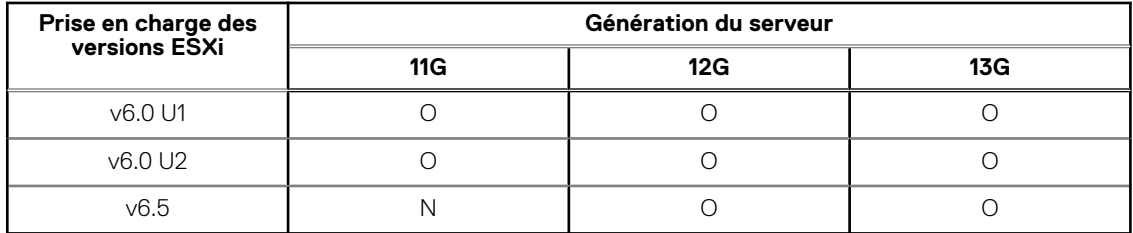

L'appliance OpenManage Integration for VMware vCenter fonctionne avec toutes les versions de vCenter Server :

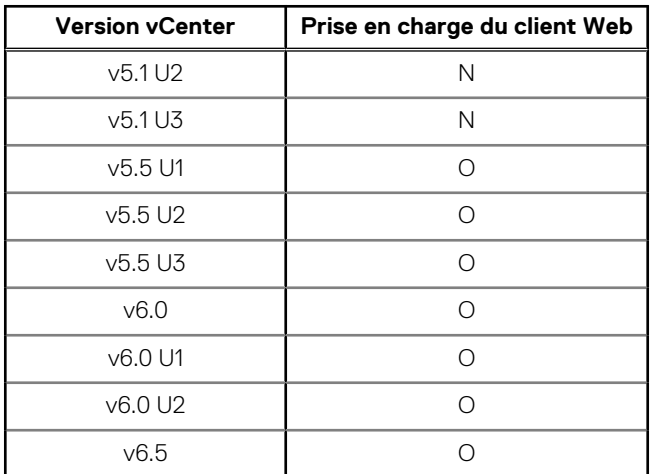

#### **Tableau 10. Versions de vCenter Server prises en charge**

**REMARQUE :** Pour plus d'informations sur l'enregistrement d'un serveur vCenter, voir le document *OpenManage Integration for VMware vCenter Version 4.0 Web Client Install Guide* (Guide d'installation d'OpenManage Integration for VMware vCenter pour client Web version 4.0) disponible à l'adresse dell.com/support/manuals.

La version 4.0 de l'appliance OpenManage Integration for VMware vCenter prend en charge les versions VMware vRealize Operations Manager (vROPS) suivantes :

#### **Tableau 11. Versions vROPS prises en charge**

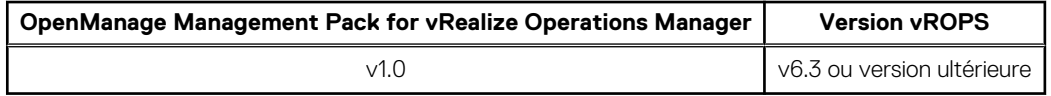

# **Fonctionnalités prises en charge sur le châssis Dell PowerEdge**

Ce chapitre fournit des informations sur les fonctionnalités prises en charge sur le châssis Dell PowerEdge.

#### **Tableau 12. Fonctionnalités prises en charge sur une infrastructure modulaire**

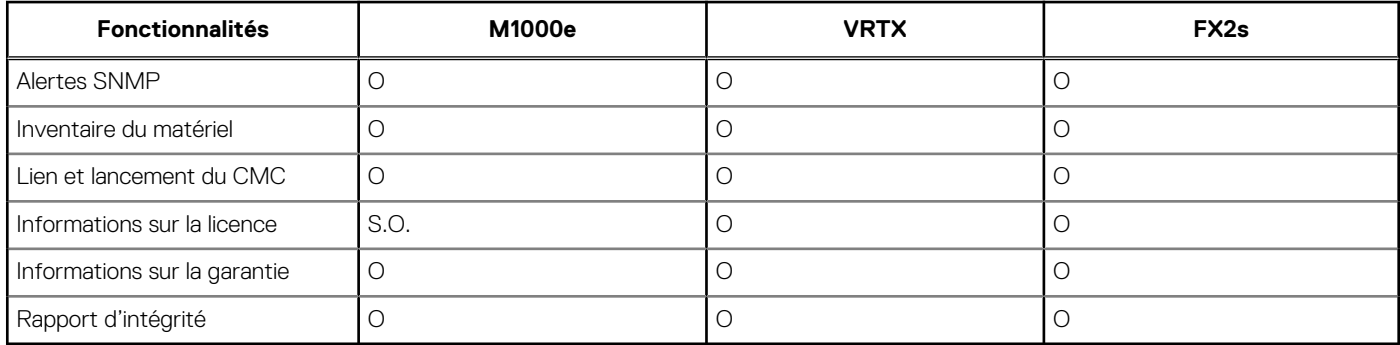

# <span id="page-10-0"></span>**Fonctionnalités prises en charge sur les serveurs PowerEdge**

Les fonctionnalités suivantes sont prises en charge sur les hôtes gérés par OpenManage Integration for VMware vCenter.

#### **Tableau 13. Fonctionnalités prises en charge sur les serveurs PowerEdge**

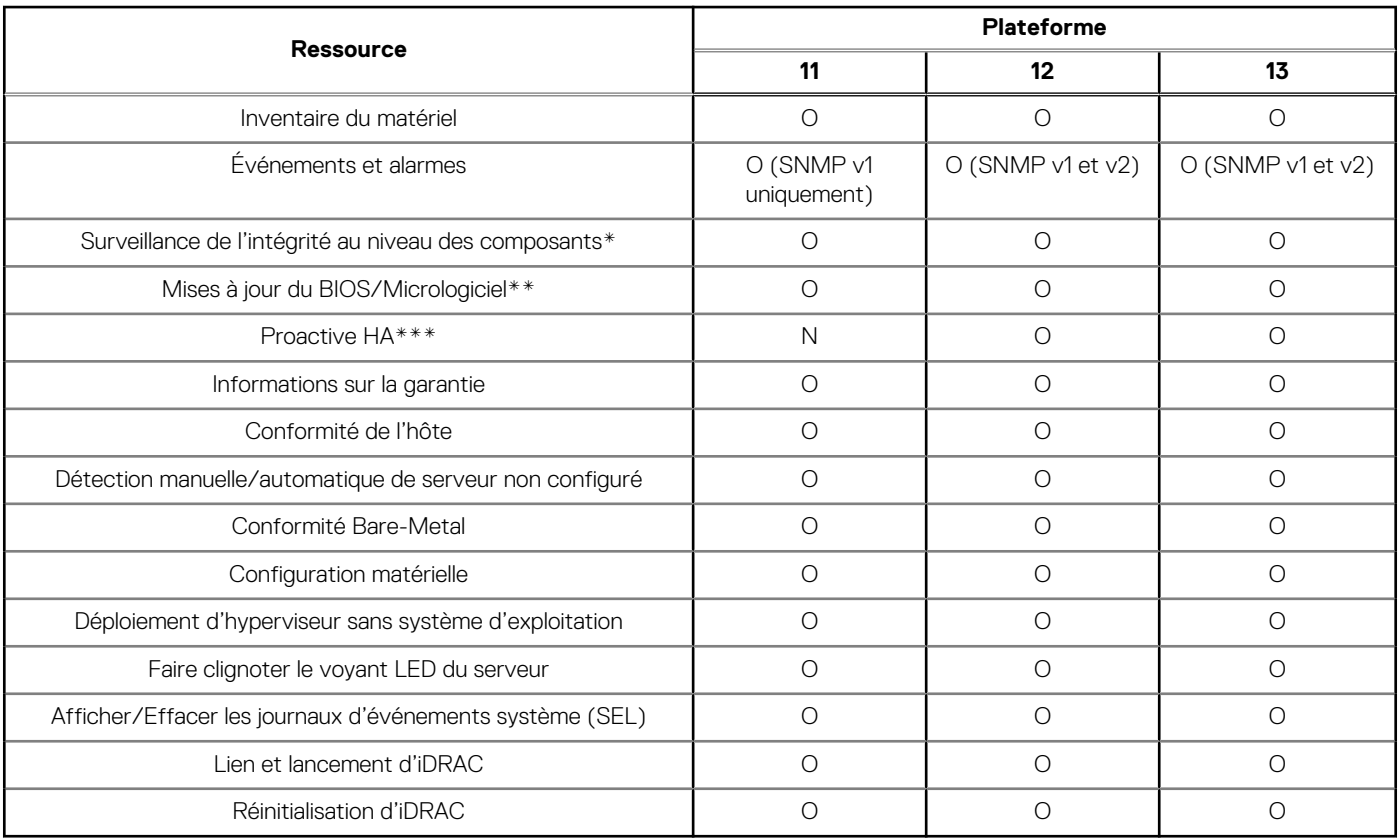

\* Dans le Cloud, dans le cas du modèle numéro C6320, la surveillance de l'intégrité n'est pas prise en charge pour les cartes mezzanine.

\*\* Dans le Cloud, dans le cas du modèle numéro C6320, les mises à jour de micrologiciel ne sont pas prises en charge pour les cartes mezzanine.

\*\*\* La fonctionnalité Proactive HA ne s'applique que sur vCenter 6.5 ou version ultérieure doté de ESXi 6.0 ou version ultérieure.

# **Remarques importantes**

<span id="page-11-0"></span>Cette section contient des informations importantes dont vous devez tenir compte lorsque vous utilisez OpenManage Integration for VMware vCenter.

- L'appliance OMIVV prend en charge le mode BIOS pour déployer l'hyperviseur sur le serveur cible. Assurez-vous que le mode BIOS est sélectionné dans le profil matériel de référence avant d'appliquer le profil hyperviseur. Si aucun profil matériel n'est sélectionné, configurez manuellement le mode de démarrage en tant que BIOS, puis redémarrez le serveur avant d'appliquer le profil hyperviseur.
- L'appliance OMIVV ne prend actuellement en charge que la communauté nommée « Publique » ou « publique ». Le nom de communauté SNMP ne peut pas être configuré. Si un autre nom de communauté est utilisé, l'appliance OMIVV ne reçoit pas les événements et ceux-ci ne s'affichent pas dans VMware vCenter.
- Un profil matériel créé à l'aide d'un serveur de référence avec une certaine version du BIOS peut provoquer l'échec du déploiement. Certaines versions de BIOS ne fournissent pas d'informations précises sur certains paramètres du BIOS, tels que les paramètres de cartes réseau intégrées NIC1 et NIC2. Lorsqu'un serveur doté de la version BIOS minimale est utilisé en tant que serveur de référence au sein d'un profil matériel, l'interface utilisateur et le déploiement ignorent les champs. Toutefois, un problème peut survenir si les paramètres en question sont nécessaires pour obtenir une valeur particulière afin d'assurer la réussite du déploiement. La solution à ce problème consiste à utiliser un serveur avec un BIOS à jour comme serveur de référence pour un profil matériel.
	- **REMARQUE :** Le BIOS des serveurs utilisés pour le déploiement doit également être à jour. Si le déploiement tente d'appliquer les paramètres à un serveur présentant des problèmes de BIOS, le déploiement échoue. Actuellement, il n'existe pas de vérification de conformité de la version du BIOS, toutefois celle-ci est affichée sur la page de conformité du serveur. Des avertissements s'affichent sur les pages des paramètres du BIOS et du serveur de référence du profil matériel, et lorsque vous sélectionnez un modèle de déploiement avec un profil matériel affecté au cours du déploiement.
- Une appliance OMIVV enregistrée dans un système VMware vCenter utilisant un nom de domaine complet (FQDN) est vivement recommandée. Pour les enregistrements basés sur FQDN, le nom d'hôte du système vCenter doit pouvoir être résolu par le serveur **DNS**

**REMARQUE :** Pour plus d'informations sur les exigences DNS pour vSphere, voir les liens suivants :

- o [Exigences DNS pour vSphere 5.5](https://pubs.vmware.com/vsphere-55/index.jsp?topic=/com.vmware.vsphere.install.doc/GUID-1DD8E69C-4551-4C18-8698-7BFE01BEA8B7.html)
- [Exigences DNS pour vSphere 6.0](https://pubs.vmware.com/vsphere-60/index.jsp?topic=/com.vmware.vsphere.install.doc/GUID-1DD8E69C-4551-4C18-8698-7BFE01BEA8B7.html)
- [Exigences DNS pour vSphere 6.5 et appliance du contrôleur de services de plateforme](https://pubs.vmware.com/vsphere-65/index.jsp?topic=%2Fcom.vmware.vsphere.install.doc%2FGUID-24D34C53-B00E-47B7-92A7-6B0155DF6889.html)